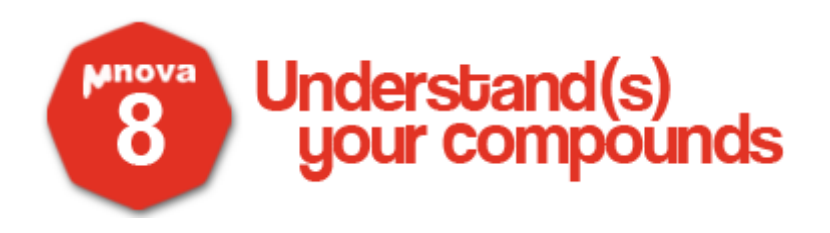

# qNMR: setting up a CCF Mike Bernstein VP R&D, Mestrelab Research

#### **Intro**

- You will need a spect rum of the concentration reference sample recorded on the spectrometer you will usually use
- The probe should be tuned and matched
- Use your typical acquisition conditions – the pulse repetition rate should not too rapid

## **Processing**

- Zero fill once
- Window function
	- Exponential multipication ca. 0.3 Hz
- Baseline correction (if using "sum" integrals)
	- Bernstein polynomials, Order 3
- Phase: best possible if "sum" integrals
- Auto Multiplets or Auto Assignments done

Determine a CCF for the method you use

- "Sum": for simpler molecules and when the most accurate results are needed
- GSD: for most cases, assuming shimming is good, etc.
- Line fitting: can improve GSD, but not good for crowded spectra

**Top GSD tip**: Use "High resolution" and 5 fitting cycles (Peak Picking > Options)

## 4.13 mM naproxen in DMSO-d6

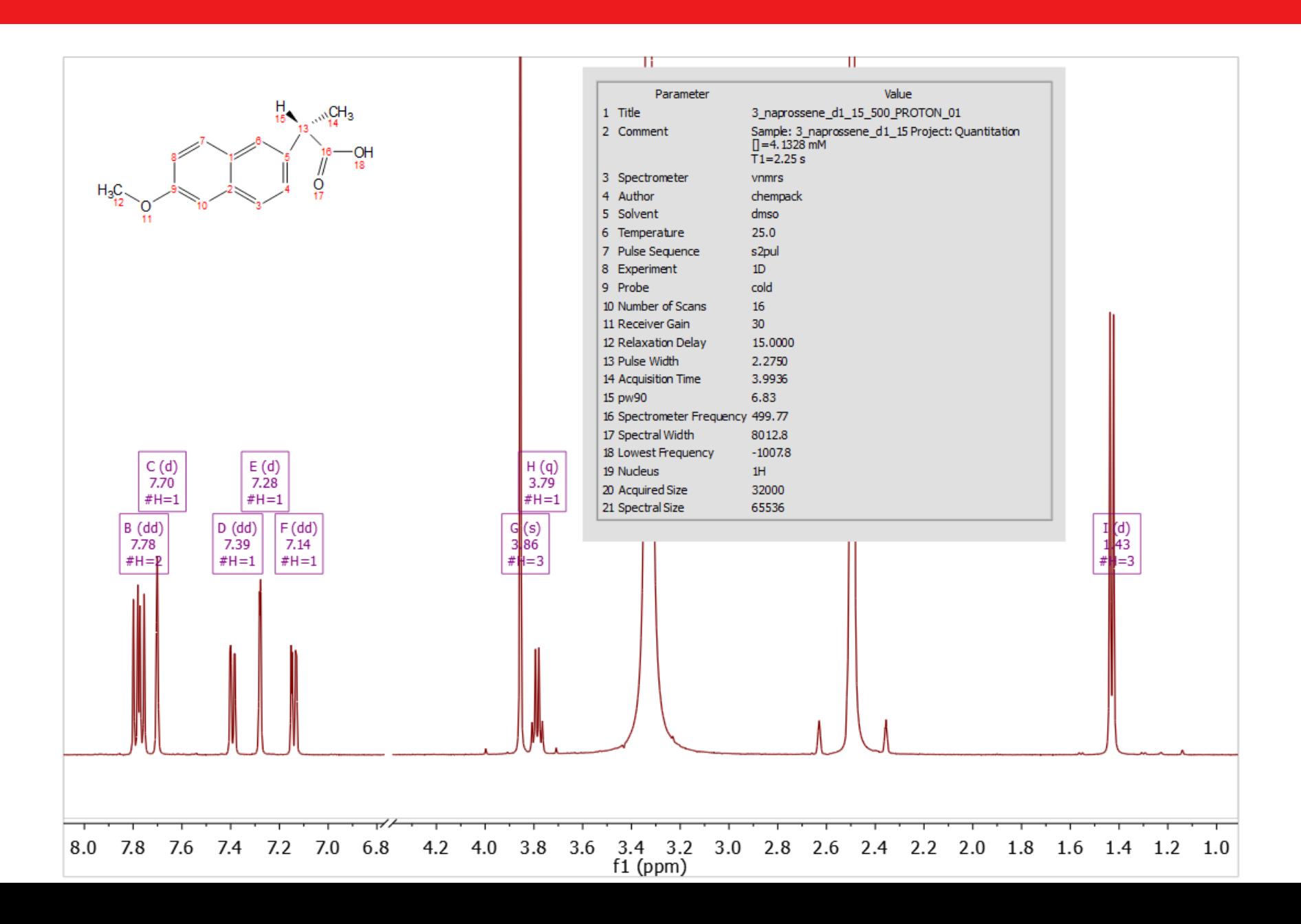

# qNMR Concentration: <sup>1st</sup> settings

#### NB The CCF value at this stage is a total guess

#### For this example

Simply…

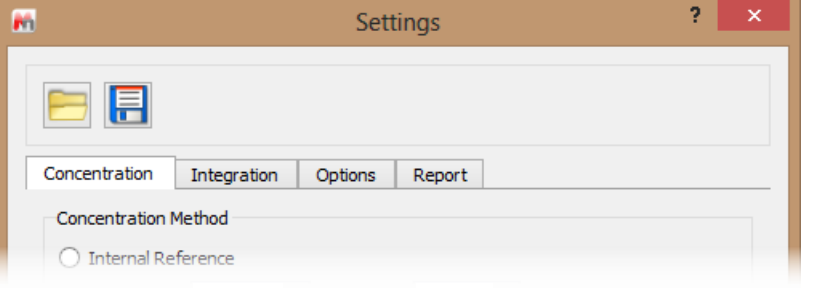

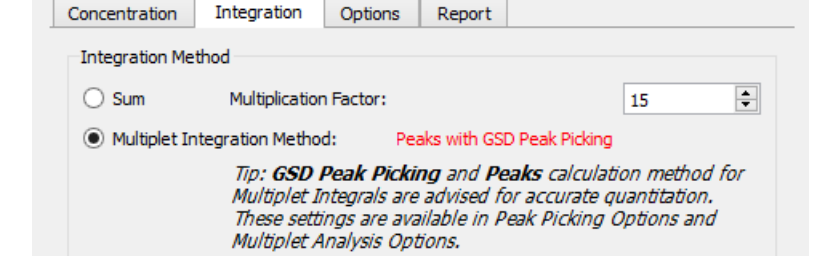

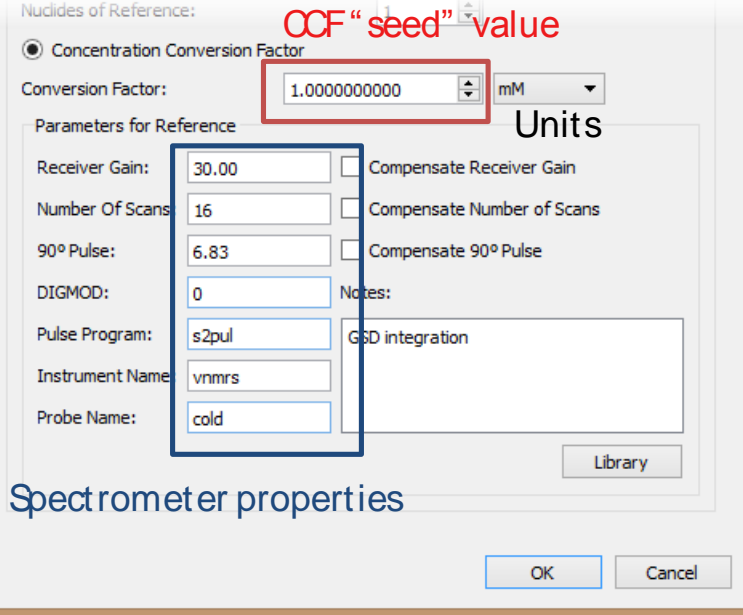

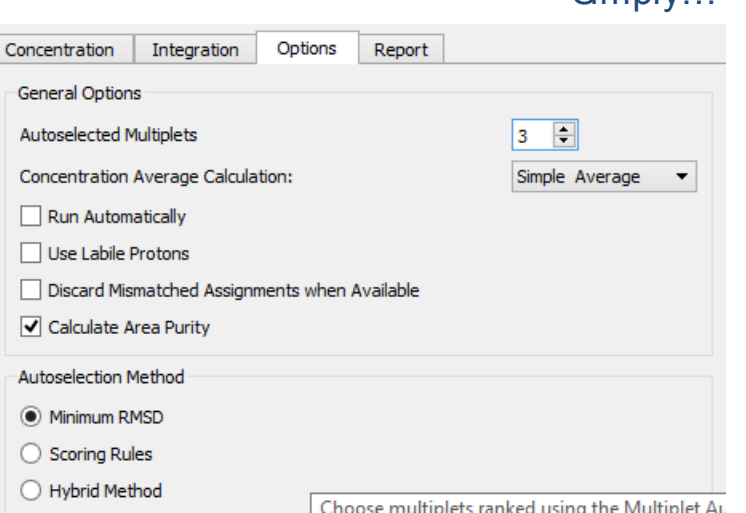

# Calculating the real CCF

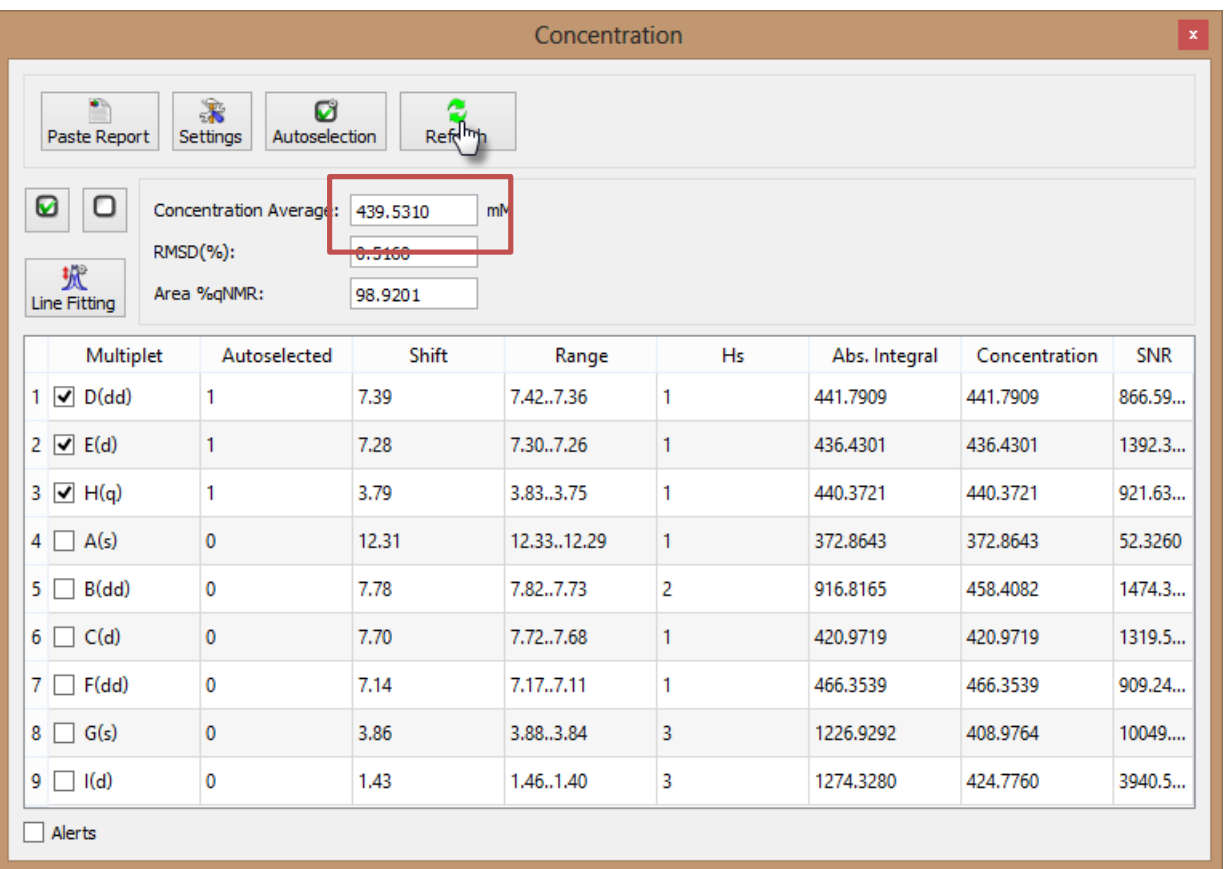

A CCF value of 1.0 results in a concentration of 439.5 mM

#### **Correct CCF** =

[real]/[apparent] \* "seed value" =

```
4.13 / 439.53 = 0.0093964007
```
**This value is inserted in the settings "Conversion Factor"**

### "Autoset" to calculate CCF

Using the spectrum of your concentration reference…

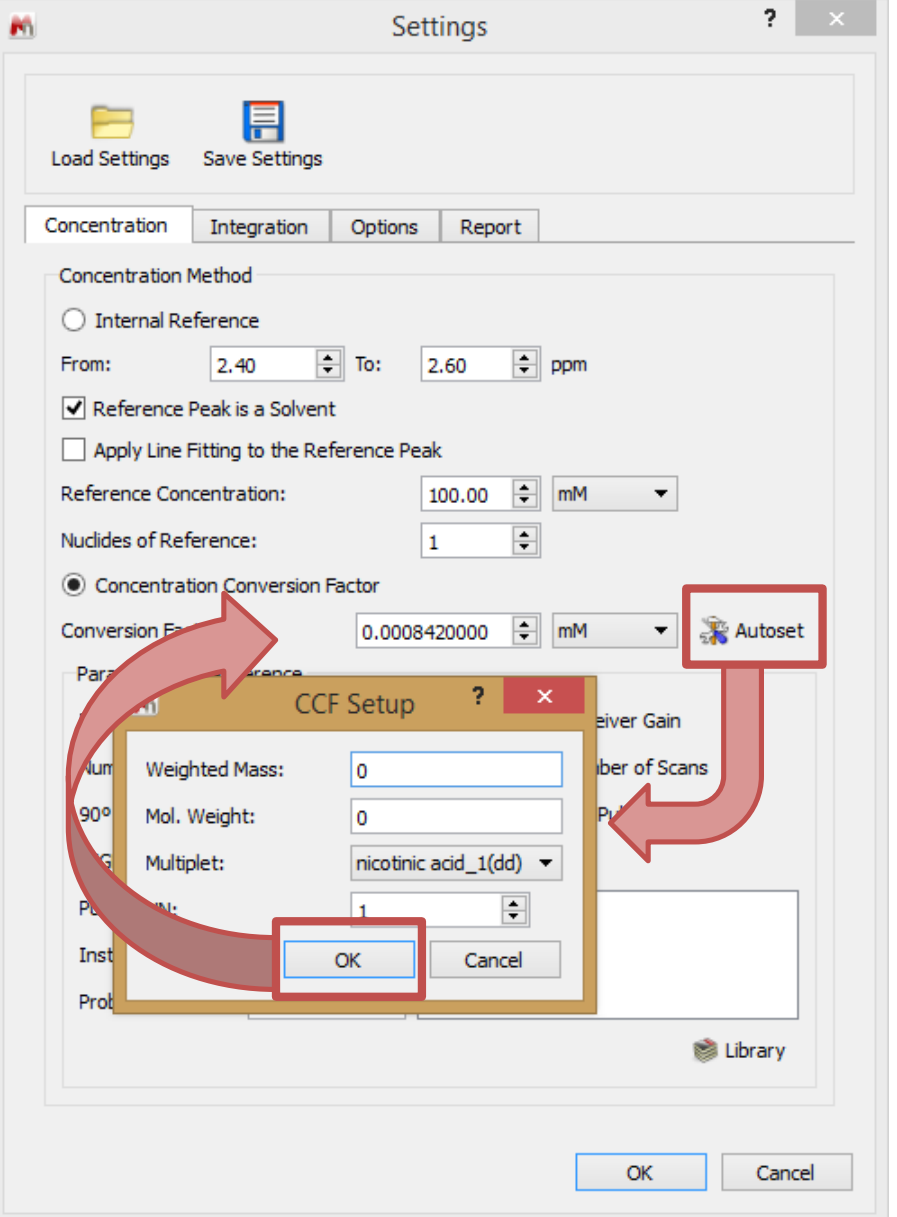

# Checking it works

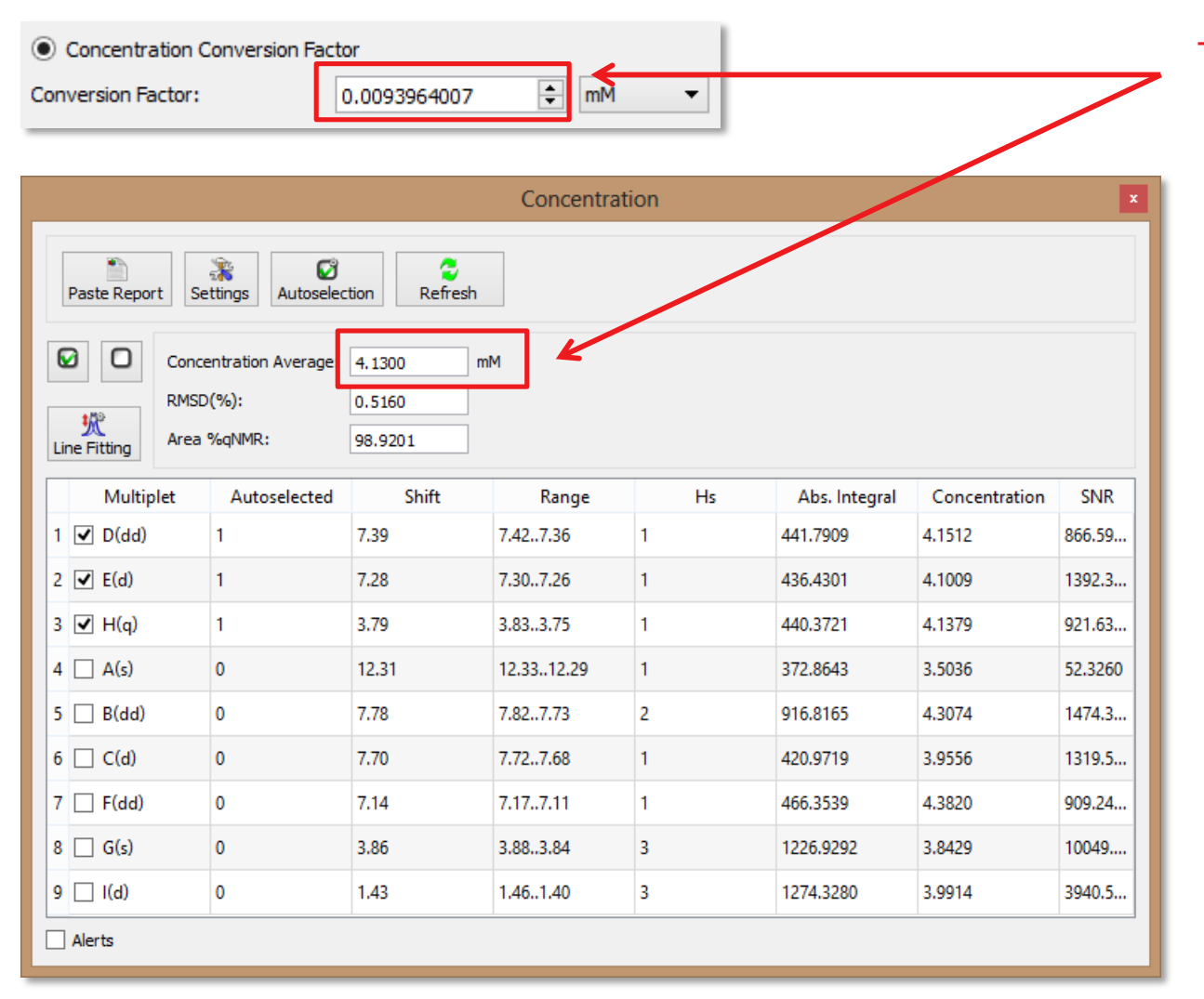

The corrected CCF gives the correct concentration

# Saving the correct values to the Library

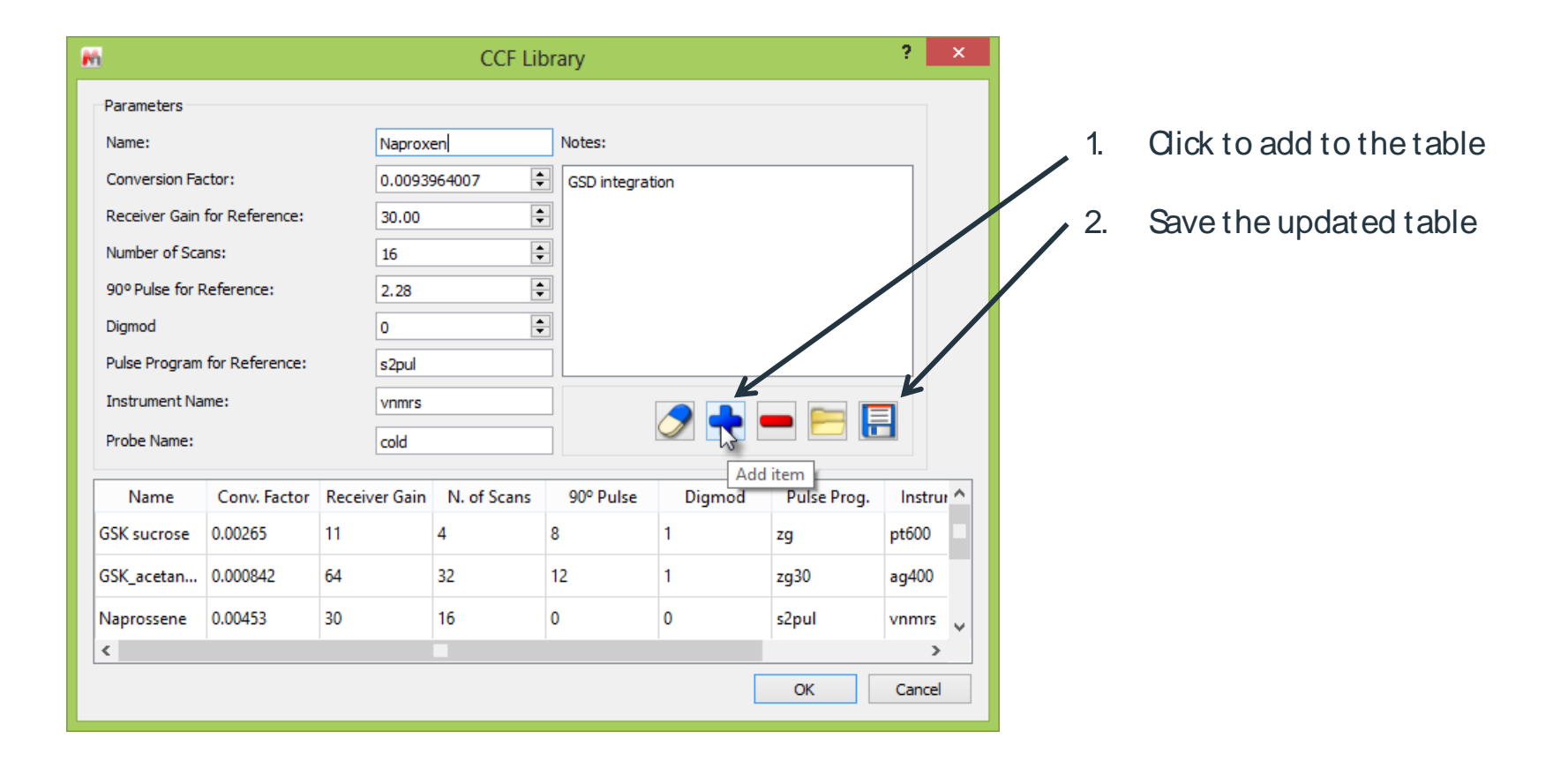

### Last considerations

- You may want to repeat this "calibration" for your spectrometer from time-to-time
- Some may prefer to make 3 or more concentration standards to get a more accurate CCF, and to test the values
- Samples and spectra can be measured in multiples for higher accuracy and precision